# **MANUAL DO ALUNO**

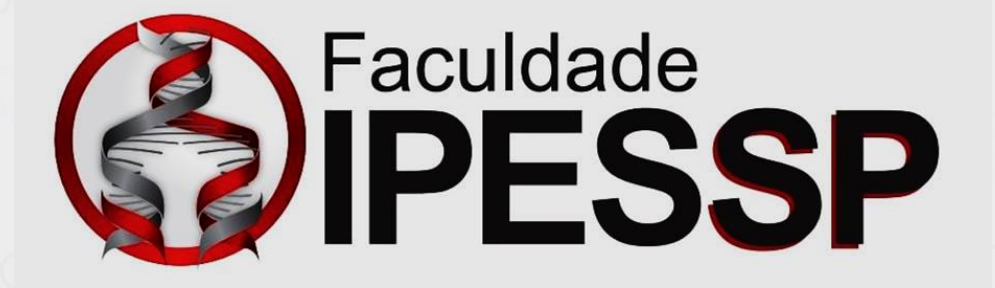

2022

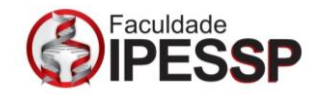

Prezado(a) aluno (a),

Você está ingressando na Faculdade IPESSP.

Desejamos um ótimo ingresso na IPESSP, instituição considerada referência em Saúde no Brasil.

Nossa meta é formar profissionais e especialistas competentes e éticos, comprometidos com a busca de soluções para as situações problemas regionais e nacionais.

A Faculdade IPESSP possui uma estrutura de ensino diferenciada pelo nosso exclusivo foco de atuação nas áreas de saúde, pela qualidade ímpar do nosso corpo docente, pela contínua associação da teoria à prática, pelo incentivo à pesquisa científica e o desenvolvimento profissional.

Assim, com objetivo de tornar a nossa relação a mais fluida possível encaminhamos o presente Manual do Aluno.

Dedique algum tempo de sua atenção para lê-lo e releia-o sempre que tiver alguma dúvida.

## NOSSA HISTÓRIA

O IPESSP foi fundado no ano de 2000 por um grupo de profissionais da saúde liderado por dois médicos e uma biologista com experiência em hematologia em grandes laboratórios.

A decisão de criar um instituto para atualizar profissionais da saúde foi tomada em razão das poucas opções de ofertas de cursos na cidade de São Paulo.

## LINHA DO TEMPO

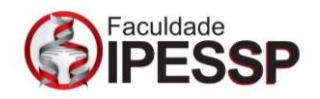

- Início das turmas em hotéis de SP aos finais de semana;
- Aprovação no Programa Sebrae Brasil Empreendedor;
- Inauguração da sede nos Jardins;
- Início dos Programas de PG em Hematologia/Biologia

Molecular/Citologia;

- Parceria de certificação com a UNICID;
- Reconhecimento do MEC para Pós-graduação;
- Início do Programa de PG em Farmácia;
- Início dos cursos In Company em Gestão Hospitalar;
- Torna-se Polo da Metodista em EAD;
- Início do credenciamento do MEC para Graduação;
- Primeira turma de Circulação Extracorpórea;
- Alcança a marca de 5 mil especialistas formados;
- Início do Projeto de Expansão: Polo em SJC;
- Mudança para a nova sede na Consolação.

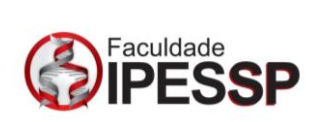

# SUMÁRIO

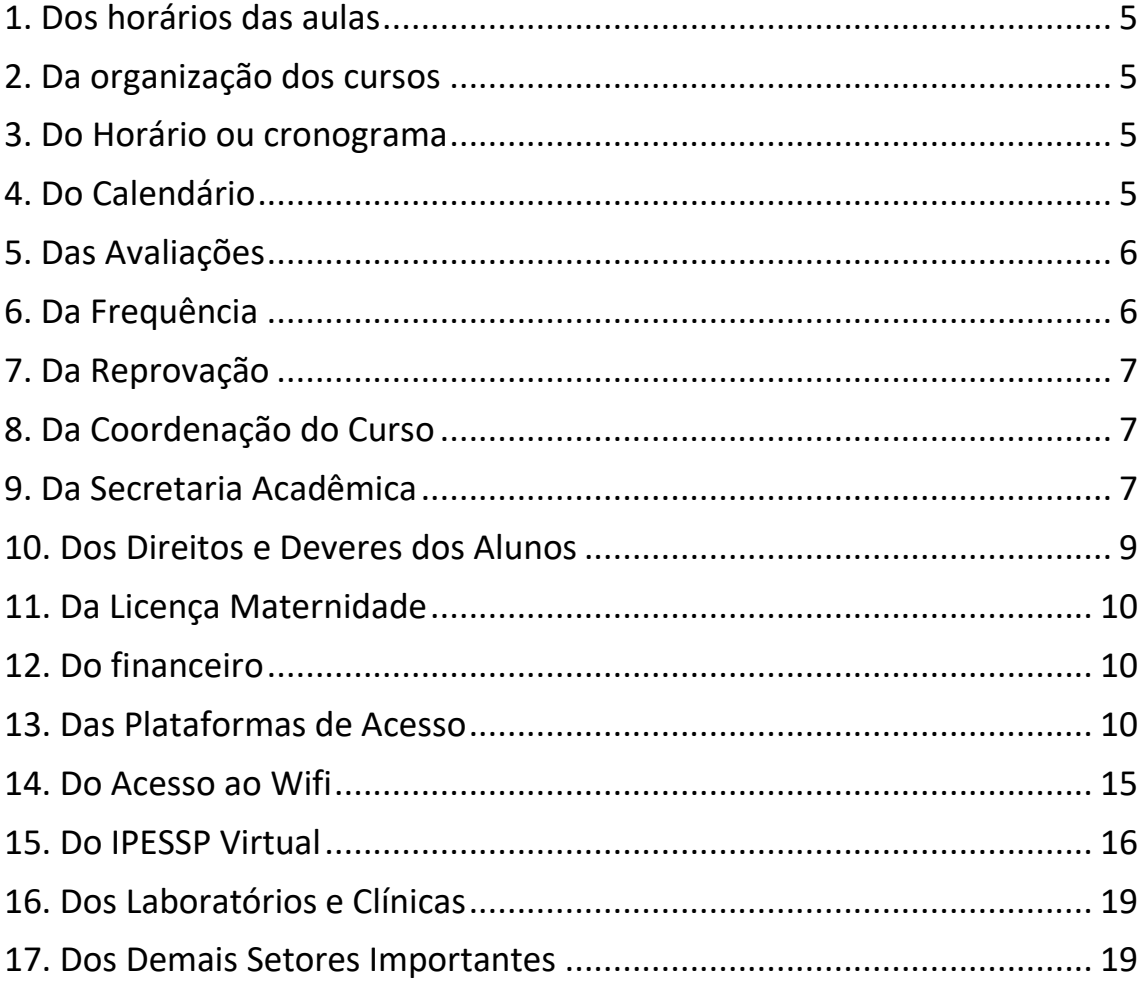

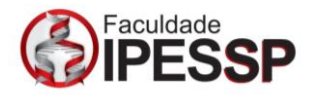

#### <span id="page-4-0"></span>1. Dos horários das aulas

- Turmas Diurnas: 8:00 às 12:00;
- Turmas Noturnas: 19:00 às 22:40;

#### 2. Da organização dos cursos

<span id="page-4-1"></span>Os cursos são organizados em módulos ou semestres (período letivo) que o aluno deve cumprir integralmente, como condição para obter a aprovação final. O aluno somente receberá o diploma do curso após cumprir todos todos componentes curriculares no período de integralização do curso, incluindo atividades complementares.

#### 3. Do Horário ou cronograma

<span id="page-4-2"></span>Os cursos obedecem a calendário próprio estabelecido pelo setor pedagógico, fixado e aprovado pelo Conselho Superior.

Nos cronogramas estão disponibilizados os períodos de aula, tendo em vista o processo educacional.

O cronograma é enviado ao aluno no início do curso via e-mail, contudo, poderá sofrer alterações ou inversões nas aulas quando necessário. Na ocorrência dessa situação o aluno será informado oportunamente para que possa se planejar. Esteja sempre atento às aulas.

## 4. Do Calendário

<span id="page-4-3"></span>O Calendário acadêmico é disponibilizado ao aluno a cada semestre. Os prazos estipulados no calendário deverão ser cumpridos. Fique atentos às datas.

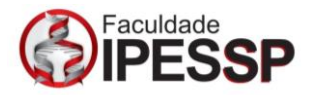

#### 5. Das Avaliações

<span id="page-5-0"></span>O aproveitamento em cada disciplina será avaliado por meio de prova(s), trabalho(s) e/ou projeto(s). As avaliações e as demais atividades formativas, no âmbito do ensino da graduação, acontecerão em dois momentos distintos: AV1 e AV2, teórica e/ou prática quando se fizer necessário, cada uma com valor máximo de 10 pontos. Para ser aprovado em qualquer disciplina é necessário que o aluno obtenha, no mínimo, a média final 7,0 (sete) pontos, além da frequência mínima obrigatória de 75% (setenta e cinco por cento). É de responsabilidade do aluno acompanhar suas notas e faltas junto à secretaria.

Poderá realizar a avaliação compensatória – Exame Final (AV3) o aluno com média abaixo de7,0 pontos mas que obteve o mínimo de 4,0 pontos na média.

Se o aluno obtiver nota abaixo de 4,0 pontos perderá o direito de realizar a AV3, sendo automaticamente reprovado.

A AV3 (prova Final) deverá ser solicitada formalmente à secretaria da faculdade na data prevista.

No caso de ausência na data oficial da avaliação, com justificativa protocolada e aprovada pelo Colegiado, o aluno poderá solicitar prova substitutiva mediante pagamento de taxa administrativa.

[matricula.financeiro@ipessp.edu.br](mailto:matricula.financeiro@ipessp.edu.br)

OBS: As datas das avaliações deverão ser acompamhadas pelo calendário acadêmico

#### <span id="page-5-1"></span>6. Da Frequência

É exigida a frequência mínima de 75% em cada disciplina do curso,

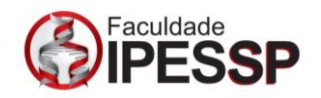

estipulada pela LDB nº 9394/96. A anotação de presença é feita exclusivamente por lista de presença em sala de aula ou gerada pelo sistema em aulas online.

## 7. Da Reprovação

<span id="page-6-0"></span>É considerado reprovado, em cada disciplina, o discente que não atender simultaneamente aos critérios de nota e frequência.

O aluno que for reprovado por frequência na disciplina terá o direito de refazê-lo quando ela for ofertada novamente na condição de Dependência -DP, desde que pague uma taxa administrativa.

O aluno só poderá cursar no máximo 03 tres disciplinas em carater de dependência.

## 8. Da Coordenação do Curso

<span id="page-6-1"></span>A coordenação do curso é o elo entre o aluno, os professores, a coordenação pedagógica geral e a Diretoria a fim de ajustar, facilitar e gerir todos os procedimentos técnicos e administrativos para o pleno funcionamento do curso.

O coordenador está preparado para orientar o aluno no desenvolvimento de sua vida acadêmica, acompanhar o trabalho docente e o cumprimento dos planos de ensino. O contato com o coordenador do curso pode ser feito pelo endereço de e-mail.

## 9. Da Secretaria Acadêmica

<span id="page-6-2"></span>É o setor responsável pela guarda da documentação dos alunos. Também é responsável por atender o aluno nas questões acadêmicas de registro, documentação e requerimentos que se referem à solicitação de documentos.

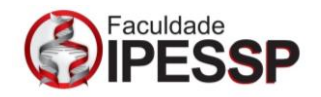

MATRÍCULA: Com todos os procedimentos de ingresso realizados e aprovados, você já é aluno regularmente matriculado no IPESSP e possui um contrato de prestação de serviços educacionais.

CANCELAMENTO: Caso, por algum motivo, necessite cancelar sua matrícula, deverá protocolar formalmente seu pedido de cancelamento na central do aluno: [cancelamento.trancamento@ipessp.edu.br](mailto:cancelamento.trancamento@ipessp.edu.br)

REQUERIMENTOS E SOLICITAÇÕES: Para solicitar qualquer requerimento, o aluno deve entrar em contato com a secretaria acadêmica do IPESSP pelos canais ou retirar pelo sistema acadêmico:

atendimento1@ipessp.edu.br

atendimento2@ipessp.edu.br

atendimento3@ipessp.edu.br

atendimento4@ipessp.edu.br

[pedagogico@ipessp.edu.br](mailto:pedagogico@ipessp.edu.br)

WhatsApp: (11) 99773 8431

TRANCAMENTO: É concedido o trancamento de matrícula para o efeito de, interrompidos temporariamente os estudos, manter a vinculação do aluno à Instituição. O trancamento ocorre por tempo expressamente estipulado no ato, não podendo ser superior a 04 (quatro) períodos letivos, e está condicionado ao andamento da turma no momento do retorno, assim como atualização da matriz pedagógica.

[cancelamento.trancamento@ipessp.edu.br](mailto:cancelamento.trancamento@ipessp.edu.br)

# DIPLOMA/ COLAÇÃO DE GRAU:

A Colação de Grau o ato oficial pelo qual é outorgado o grau correspondente ao curso concluído pelo aluno na lnstituição, realizado em sessão solene e

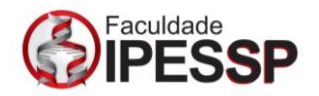

pública, em dia e horário previamente fixados pela Secretaria Acadêmica.

A Colação de Grau é requisito obrigatório para a expedição do diploma.

Somente poderão requerer participação na solenidade de Colação de Grau os estudantes que tenham entregue toda documentação solicitada pela secretaria e integralizado o currículo do curso, conforme previsto no Regimento Geral desta instituição.

Entende-se por integralização do curso a conclusão e aprovação de todos os componentes curriculares relacionados abaixo, e condição regular em relação ao Exame Nacional de Desempenho do Estudante (Enade):

Conteúdos curriculares (disciplinas) presenciais e EAD;

Atividades complementares;

Estágios supervisionados (quando obrigatório no curso)

Trabalho de conclusão de curso (quando obrigatório no curso)

Após a colação de grau, o diploma será expedido, enviado para uma Universidade Registradora e pode ser retirado após 120 dias da data prevista em calendário acadêmico para a Formatura Oficial.

Não é permitido a Colação de Grau simbólica, para alunos que não integralizaram o curso.

## 10. Dos Direitos e Deveres dos Alunos

<span id="page-8-0"></span>São direitos e deveres dos alunos:

I - frequentar as aulas e demais atividades curriculares aplicando a máxima diligência no seu aproveitamento;

II - utilizar os serviços administrativos e técnicos oferecidos pela IPESSP;

III - recorrer de decisões dos órgãos deliberativos ou executivos;

IV - observar o regime escolar e disciplinar e comportar-se dentro e fora da

IPESSP, de acordo com princípios éticos condizentes; e

V - zelar pelo patrimônio da IPESSP.

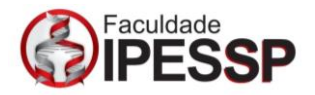

#### 11. Da Licença Maternidade

<span id="page-9-0"></span>Por Lei, é facultada à estudante gestante, pelo período de 90 dias, a ausência justificada às aulas. No entanto, permanece a obrigatoriedade de realização de provas, apresentação de trabalhos em datas especiais, bem como a realização de matrícula. A aluna poderá requerer abono de faltas desde que junte ao requerimento atestado médico que comprove que se encontra no 8º (OITAVO) mês de gestação, impreterivelmente.

[pedagogico@ipessp.edu.br](mailto:pedagogico@ipessp.edu.br)

#### 12. Do financeiro

<span id="page-9-1"></span>O seu curso tem um valor fixo integral que é parcelado em meses seguindo o acordado em contrato de prestação de serviços educacionais. Fique atento aos vencimentos.

Dúvidas, solicitações e mais informações referentes a boletos, pagamento, negociação de mensalidades atrasadas, dentre outros, favor contactar:

[financeiro@ipessp.edu.br](mailto:financeiro@ipessp.edu.br) [administrativo@ipessp.edu.br](mailto:administrativo@ipessp.edu.br) [cobranca@ipessp.edu.br](mailto:cobranca@ipessp.edu.br) [matricula.financeiro@ipessp.edu.br](mailto:matricula.financeiro@ipessp.edu.br) WhatsApp: (11) 99839 3640

#### 13. Das Plataformas de Acesso

<span id="page-9-2"></span>Em caso de aulas sínconas utilizamos a plataforma Microsoft Teams nos cursos de Graduação e Pós-Graduação e a Plataforma Zoom para os

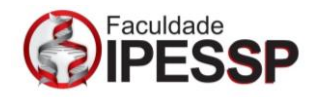

cursos de Atualização e Capacitação. É através dessas plataformas que você irá assistir às aulas on-line e ao vivo.

As credenciais de acesso ao Microsoft Teams são enviadas pela secretaria e são um e-mail institucional (conta corporativa ou de estudante) e a senha.

Passo a passo:

- 1. Fazer o download do aplicativo para computador ou celular:
- Link para download do aplicativo para computador: <https://www.microsoft.com/pt-br/microsoft-teams/download-app>
- Acessar a APP Store ou PLAY Store e fazer o download do aplicativo Microsoft TEAMS.

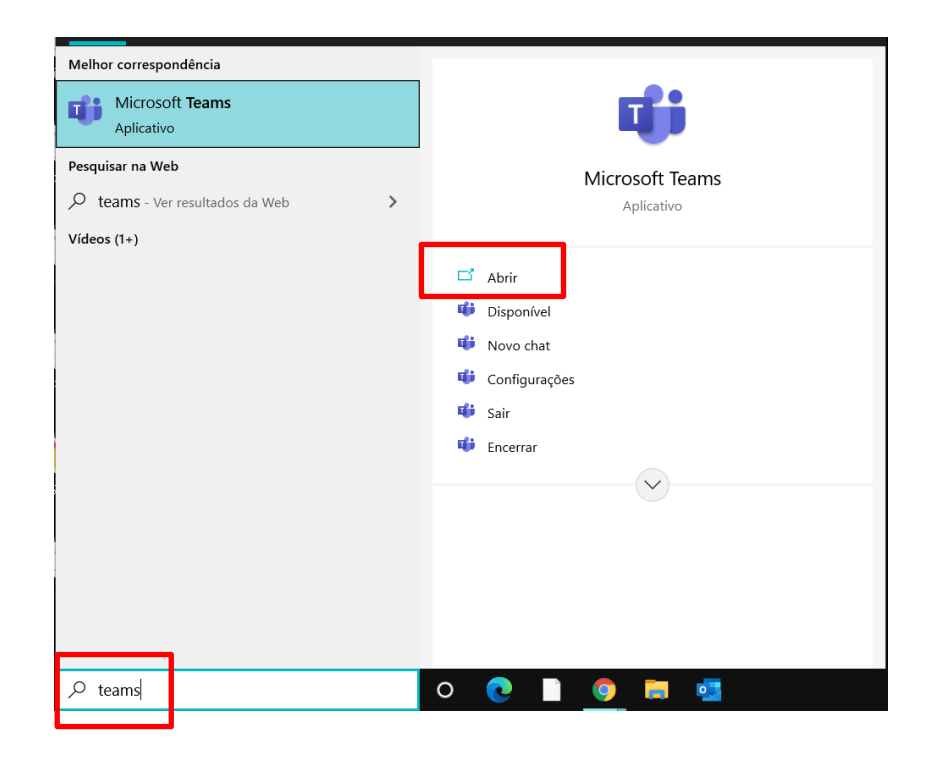

2. Acessar o Aplicativo com o e-mail Institucional:

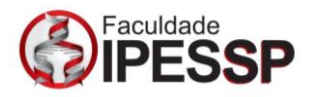

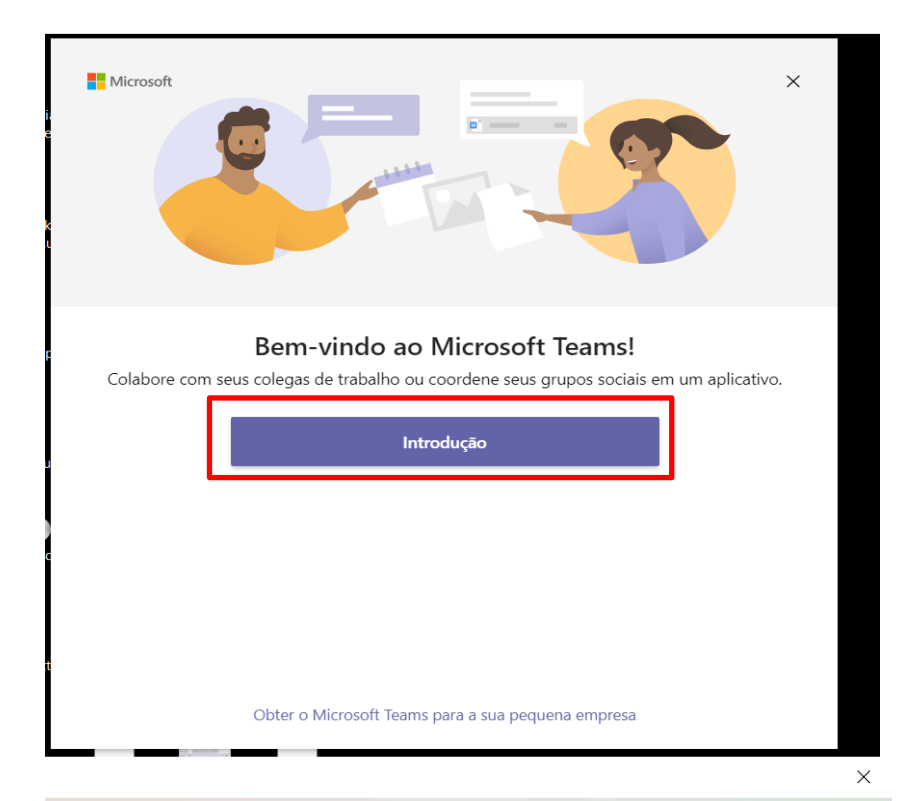

**Nicrosoft Entrar** raxxxxxx@fipessp.edu.brNão tem uma conta? Crie uma! Não consegue acessar sua conta? Avançar C<sub>b</sub> Opções de entrada Termos de uso Privacidade e cookies  $\cdots$ 

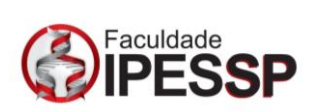

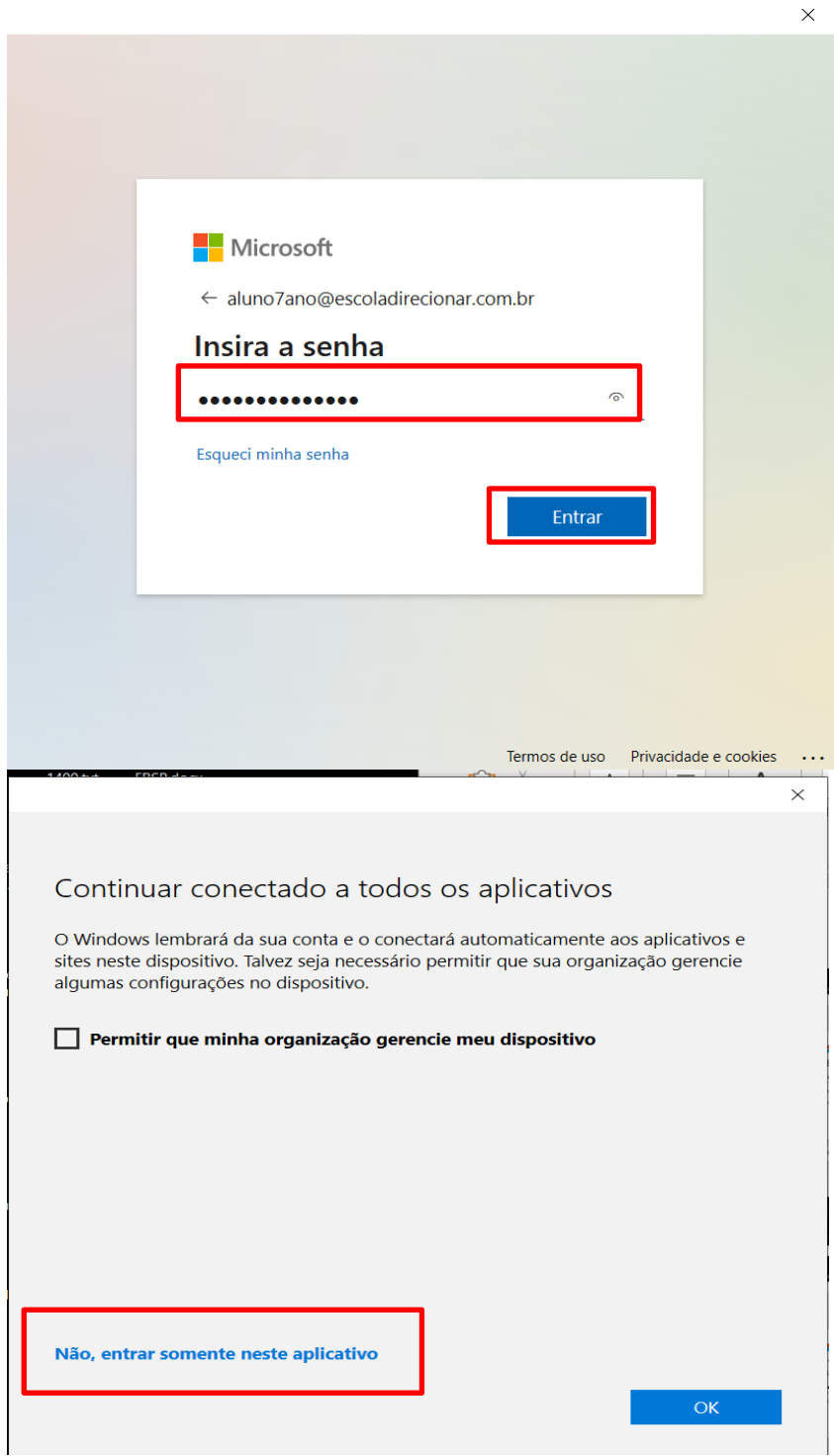

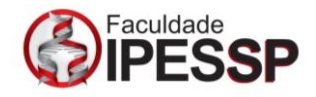

3. Ingressar na aula através do Calendário

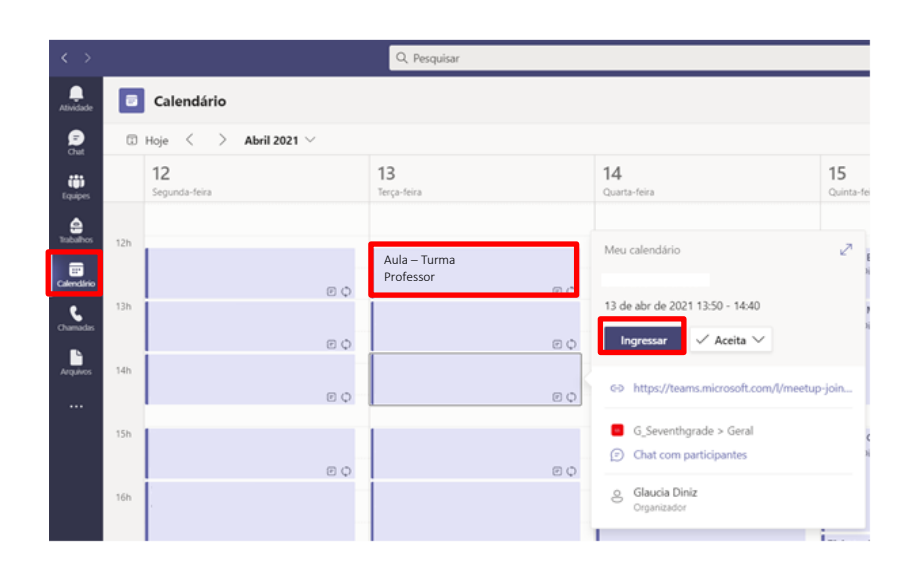

 No caso dos cursos que utilizam o Zoom para o acesso as aulas, o link da aula será disponibilizado no grupo de WhatsApp da sua turma em torno de 15 minutos antes da aula.

Caso você não receba ou tenha problemas para assistir às aulas, favor contatar a nosso departamento de Tecnologia de Informação no WhatsApp da IPESSP (11) 96856-6862.

Em apoio aos cursos temos uma Plataforma de Conteúdo. Lá serão disponibilizadas as disciplinas na modalidade EAD.

- Acesso à plataforma: [www.ipesspvirtual.com.br](http://www.ipesspvirtual.com.br/) | Seu acesso de usuário será com o nome de usuário do e-mail cadastrado conosco (sem o domínio). Exemplo: se o seu e-mail é [aluno2020@gmail.com.br,](mailto:aluno2020@gmail.com.br)  seu usuário será aluno2020.
- Sua senha para acesso será "mudar123" que deverá ser modificada obrigatoriamente no primeiro acesso. Caso você tenha problemas com o acesso favor contatar a Melissa ou Geovane (11) 96856-6862.
- Sistema KAITS Portal do aluno: Por esse sistema você terá acesso ao

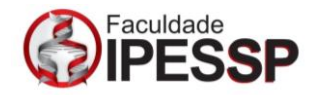

seu cadastro de aluno e ao boleto bancário. Você receberá em seu email cadastrado o usuário e senha para acessar sua área de aluno, com todas as instruções acessando em [www.kaits.com.br](http://www.kaits.com.br/) | Em caso de dúvidas favor contatar: [pedagogico@ipessp.edu.br](mailto:%20pedagogico@ipessp.edu.br) ou no WhatsApp (11) 99773 8431.

## 14. Do Acesso ao Wifi

<span id="page-14-0"></span>1. Selecione a rede HOTSPOT IPESSP:

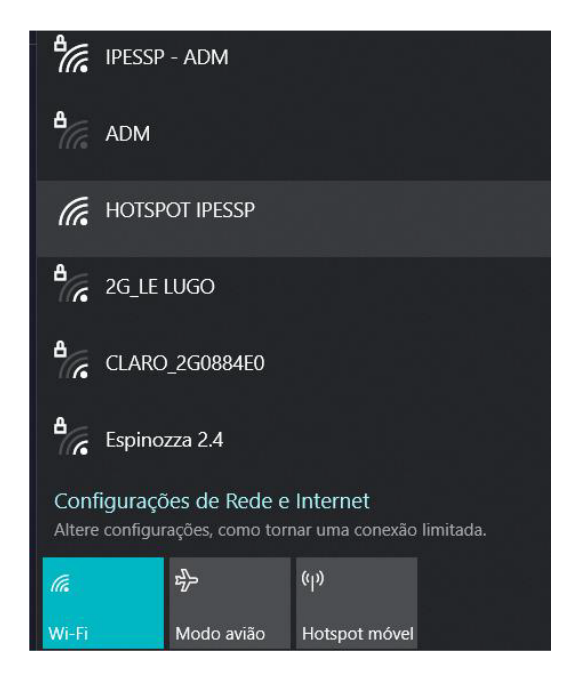

2. Insira as credenciais para login sendo:

#### Usuário: RA999999

- \*(Usuário composto por RA seguido pela matrícula do aluno composta por 06 dígitos)
- Senha: R@999999

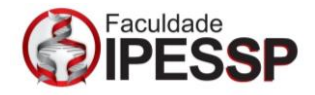

\*(Senha composta de R@ seguido pela matrícula do aluno composta por 06 dígitos)

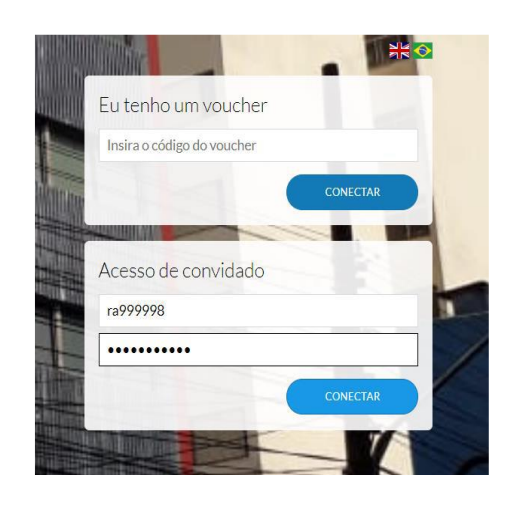

#### <span id="page-15-0"></span>15. Do IPESSP Virtual

## Plataforma de Conteúdo - IPESSP Virtual

Para os alunos que estão matriculados nos cursos Semipresenciais ou que possuem DISCIPLINAS de cursos no formato EAD, esta é a plataforma de aulas ou AVA – Ambiente Virtual de Aprendizagem.

Aqui você encontra todo o conteúdo das aulas como: vídeoaulas, apresentações em PowerPoint, PDFs, artigos e as atividades propostas, como estudos dirigidos, atividades de fixação, entre outros.

Para acessar o AVA é necessário digitar o endereço eletrônico [http://ipesspvirtual.com.br](http://ipesspvirtual.com.br/) no navegador de sua preferência e será exibida a página de acesso, como mostra a figura:

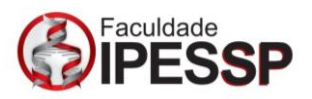

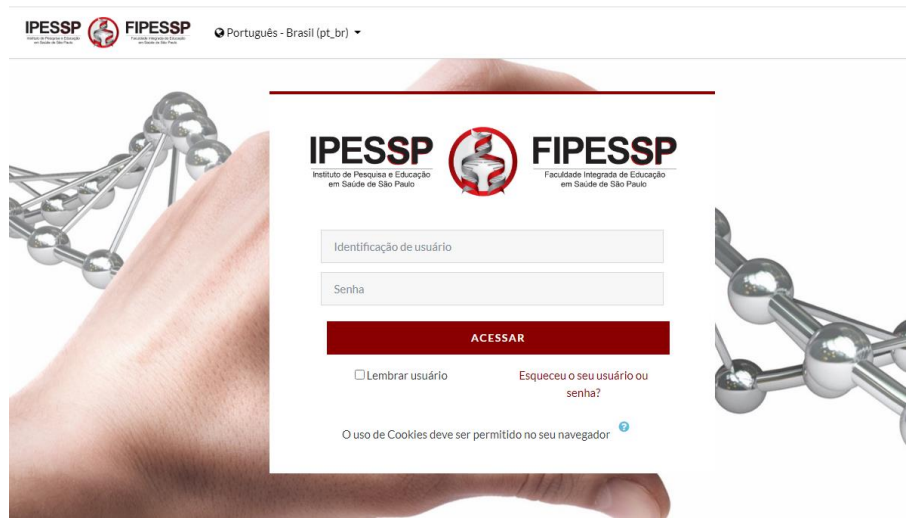

· Identificação de Usuário: seu usuário será o e-mail cadastrado conosco (sem o domínio e sem @).

Exemplo: se o seu e-mail é [aluno2020@gmail.com.br, s](mailto:aluno2020@gmail.com.br)eu usuário será aluno2020

 Senha: sua senha para acesso será mudar123 que deverá ser modificada obrigatoriamente no primeiro acesso, conforme figura abaixo.

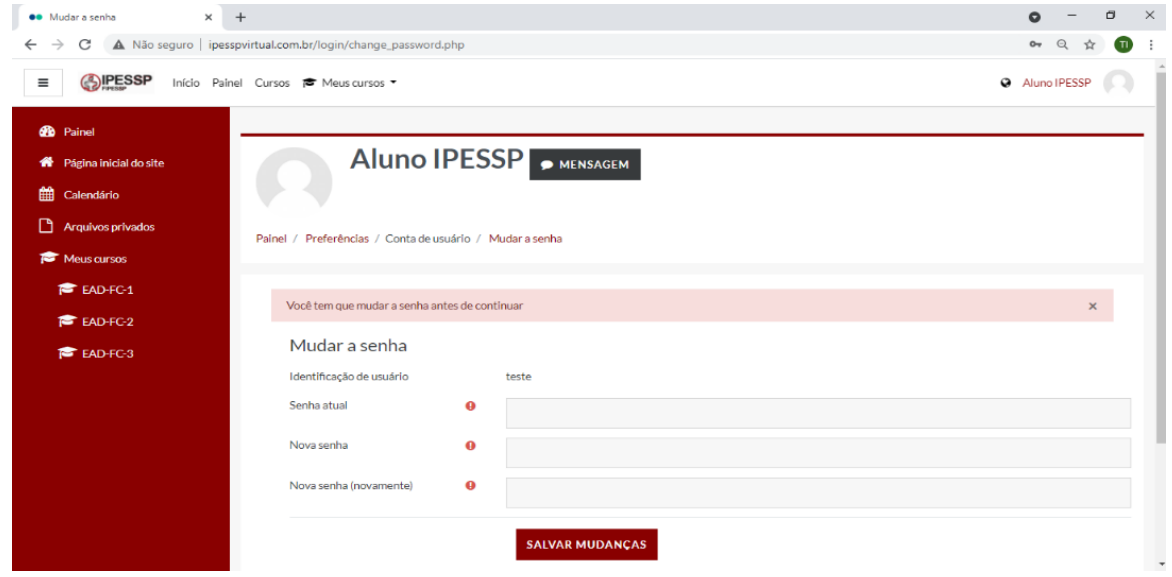

Caso você tenha problemas com o acesso favor contatar a Melissa ou Geovane (11) 96856-6862.

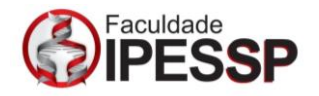

Depois de acessar a plataforma você estará na página inicial do AVA, com os cursos ofertados no centro da tela e o menu lateral esquerdo com um pequeno painel de controle. Conforme figura abaixo.

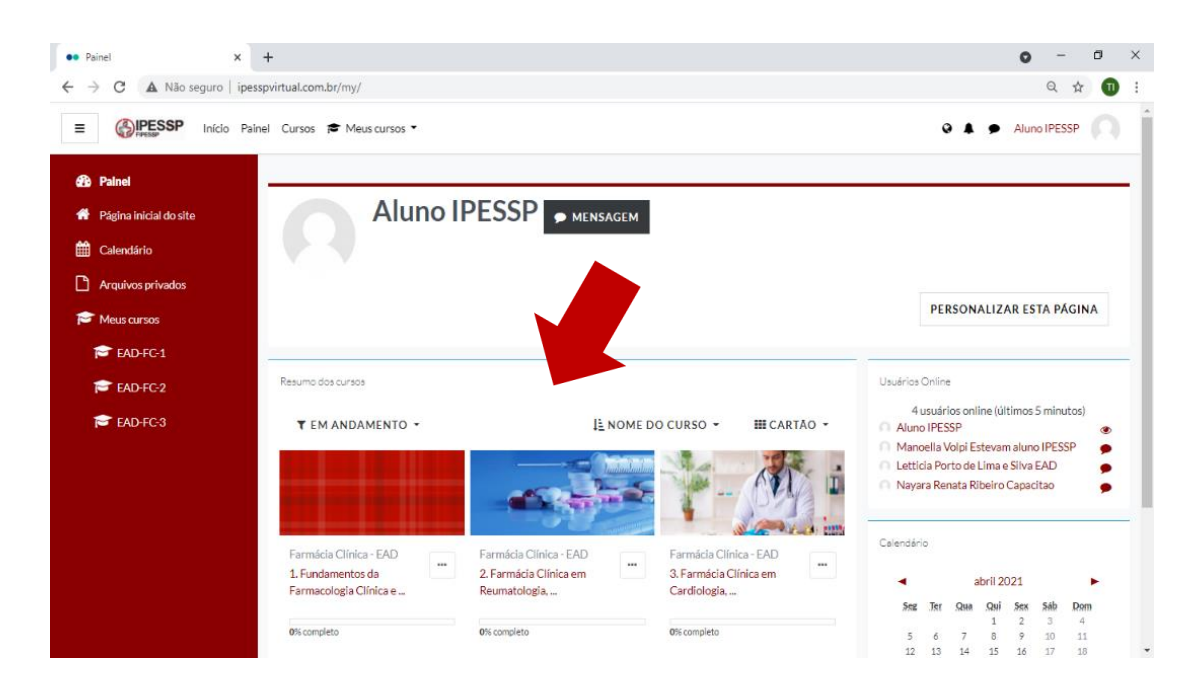

## Visualização da disciplina:

Utilizando a rolagem da página você terá acesso a todas as aulas da disciplina. No painel lateral também existe a possibilidade de acesso.

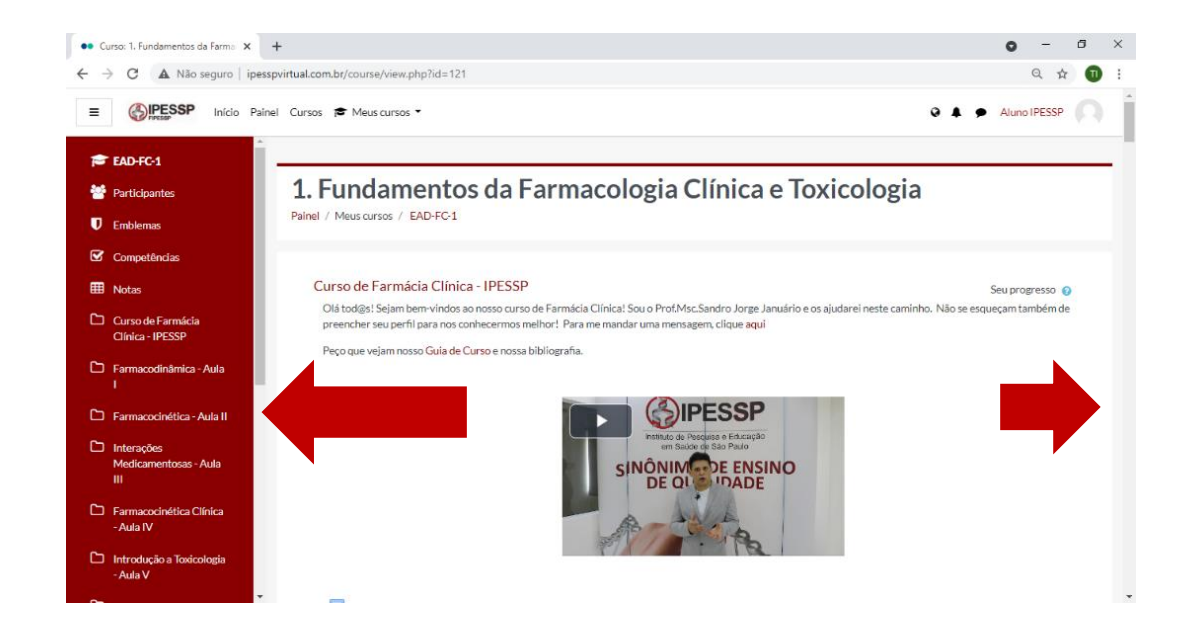

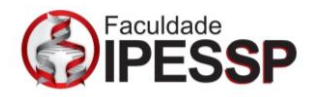

Com essas instruções básicas já é possível iniciar seus estudos! Caso ainda tenha alguma dúvida sobre o acesso aos cursos favor contatar a Melissa ou Geovane (11) 96856-6862.

## <span id="page-18-0"></span>16. Dos Laboratórios e Clínicas

O IPESSP conta com Laboratórios de práticas acadêmicas e Clínicas cujo objetivo é de desenvolver a capacidade de articular conhecimentos teóricos e práticos, indispensáveis para a inserção qualificada no mundo do trabalho. Os alunos só poderão assistir aulas práticas laboratoriais se estiverem em uso Equipamentos de Proteção Individual (EPIs).

### <span id="page-18-1"></span>17. Dos Demais Setores Importantes

#### MARKETING:

Responsável pela captação e retenção de alunos.

- Julio Zanella: [marketing@ipessp.edu.br](mailto:marketing@ipessp.edu.br)
- Vina Ferraz: [vina@ipessp.edu.br](mailto:vina@ipessp.edu.br)
- WhatsApp: (11) 9769 22127

#### APOIO:

Responsável pelo apoio à coordenação, aulas on-line, plataforma e recepção aos alunos, registro de reclamações e orientações para que você obtenha a melhor solução.

- [ti@ipessp.edu.br](mailto:ti@ipessp.edu.br)
- WhatsApp: (11) 96856 6862

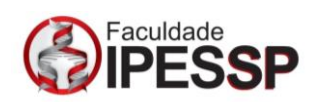

# COORDENAÇÃO PEDAGÓGICA:

Responsável por garantir o bom funcionamento dos cursos. Atua principalmente no acompanhamento do processo de aprendizagem e qualidade acadêmica.

- [coodenadora.pedagogica@ipessp.edu.br](mailto:coodenadora.pedagogica@ipessp.edu.br)
- **WhatsApp: (11) 91618 6080**

Conte sempre conosco!

A Direção